[Members](https://www.ibm.com/developerworks/community/wikis/home/wiki/IBM%20TRIRIGA1/members)

**[Trash](https://www.ibm.com/developerworks/community/wikis/home/wiki/IBM%20TRIRIGA1/trash?lang=en)** 

**Tags**

#### **[Find a Tag](javascript:void(0);)**

```
analysis application
availability_section best_practices
cad change_management
changes compare
compare_revisions
customizations customize
database db2 exchange
find available times gantt chart
gantt_scheduler group
memory_footprint modifications
modify object_label
object_revision
operating_system oracle
performance platform
problem_determination reports
reserve reserve_performance
revision revisioning
single_sign-on snapshot space
sql_server sso support system
system_performance
tags: track_customizations
tririga troubleshoot tuning
upgrade ux version versioning
Cloud List
```
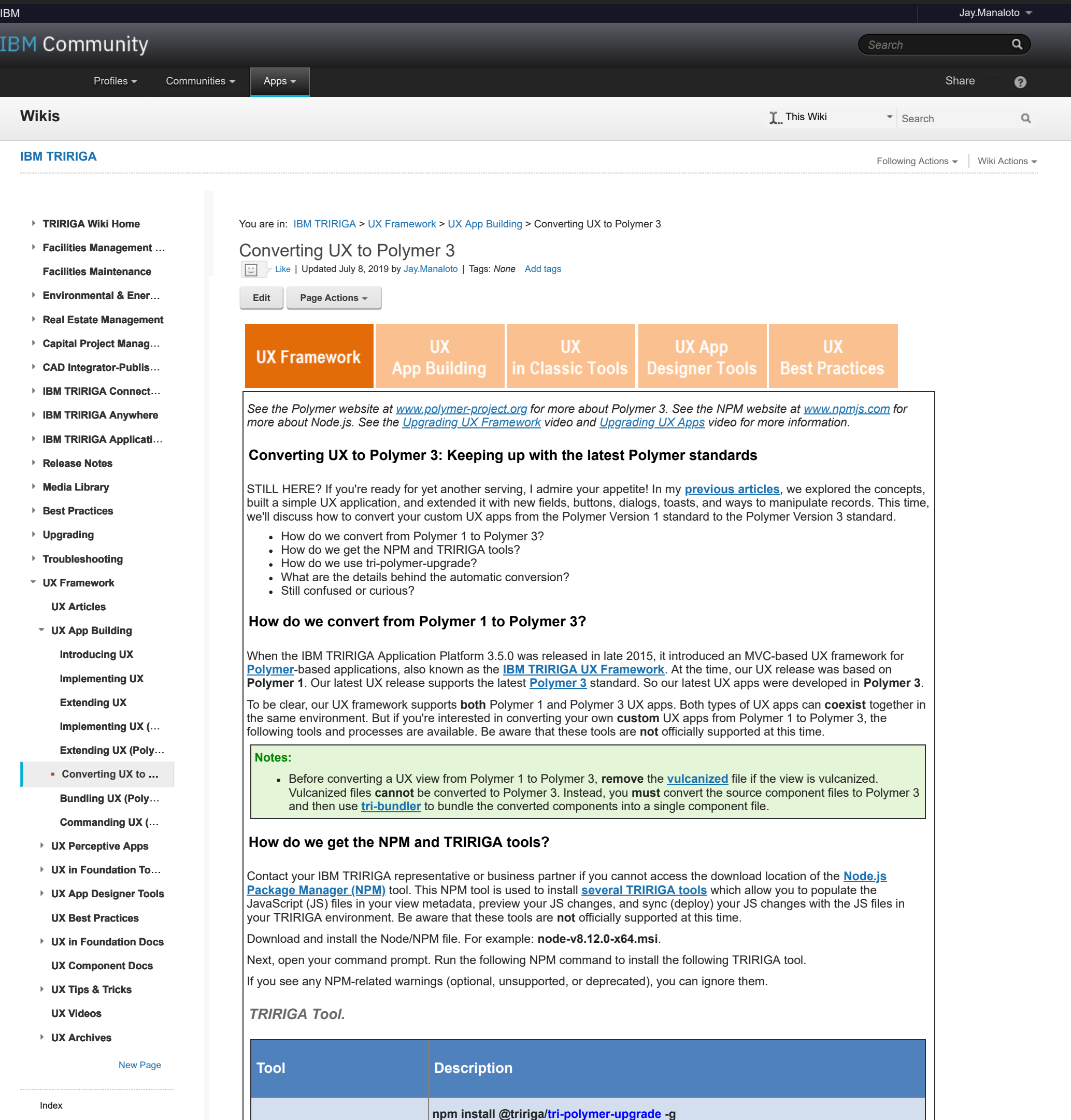

# C:\>npm install @tririga/tri-polymer-upgrade -g U.\Zipm\_Install\_wtTliga/ti-polymer-upgrade -g<br>npm\_<mark>WARN</mark>\_deprecated\_nomnom@1.8.1: Package\_no\_longer\_supported. Contact\_support@<br>npmjs.com\_for\_more\_info. npm WARN deprecated babel-preset-es201506.24.1: OD Thanks for using Babel: we recommend using babel-preset-env now: please read babel js.io/env to update!<br>npm WARN deprecated minimatch@2.0.10: Please update to minimatch 3.0.2 or highe r to avoid a RegExp DoS issue C:\Users\J0388078\AppData\Roaming\npm\tri-polymer-upgrade -> C:\Users\J0388078\ AppData\Roaming\npm\node\_modules\@tririga\tri-polymer-upgrade\bin\tri-polymer-upgrade<br>pyrade<br>pgrade + @tririga/tri-polymer-upgrade@0.1.1 added 361 packages from 316 contributors in 33.22s  $c:\setminus >$ **How do we use tri-polymer-upgrade?**

**tri-polymer-upgrade**

This command installs the **tri-polymer-upgrade** tool.

**tri-polymer-upgrade**

This is a simple tool that automatically converts TRIRIGA UX views, UX components, and UX apps from Polymer 1 to Polymer 3. If you're curious, feel free to check out the **[tri-polymer-upgrade](https://www.npmjs.com/package/@tririga/tri-polymer-upgrade)** options and details.

*NPM > Install TRIRIGA Tool.*

**Notes:**

**Members During Polymer conversion, it is important that the folder of the source input matches the component name. For** example: **/inputPath/triplat-search-input** for **triplat-search-input**.

*NPM > tri-polymer-upgrade.*

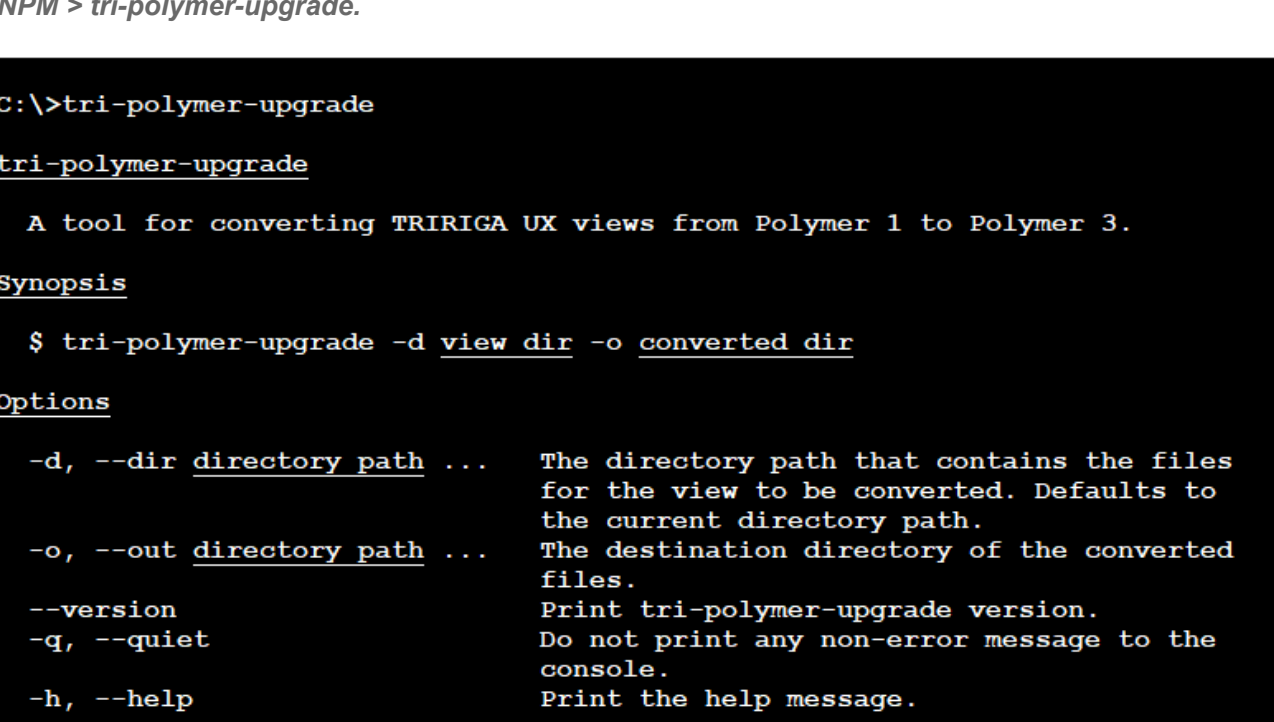

### **What are the details behind the automatic conversion?**

The following details are not arranged or performed in any specific systematic order. The numbering is added for convenience.

# **1. Fix @apply CSS rule**

**Before:**

@apply(--my-mixin);

#### **After:**

@apply --my-mixin;

### **2. Remove IIFE**

An immediately invoked function expression (IIFE) is a JavaScript function that runs as soon as it is defined. For example: (function () { statements })();

This conversion step removes any top-level IIFE wrappers. Modules automatically encapsulate their contents.

#### **Before:**

 $(() \Rightarrow { let foo; })();$ 

#### **After:**

let foo;

### **3. Replace content tags**

Change <content> insertion points to <slot> elements. Change <content select="..."> to named slots: <slot name="...">.

#### **Before:**

<dom-module id="my-el"> <template> ...  $<$ h2 $>$ <content select=".title"></content>  $<$ /h2> <div> <content></content>  $\langle$ div $>$ </template> </dom-module>

```
<script>
       ...
      Polymer.dom(this).querySelectorAll(".title")[0];
      Polymer.dom(this).querySelector(".title");
      this.$$(".title");
       ...
</script>
After:
<dom-module id="my-el"> 
      <template> 
              ... 
              <h2>
                    <slot name="title"></slot> 
             </h2><div> 
                    <slot></slot>
             </div> 
      </template> 
</dom-module>
<script>
       ...
       Polymer.dom(this).querySelectorAll("[slot=title]")[0];
       Polymer.dom(this).querySelector("[slot=title]");
       this.$$("[slot=title]");
       ...
</script>
```
# **4. Replace CSS content selectors**

#### **Before:**

::content > \* ::content > .transition ::content > .transition, ::content > .content ::content [header] ::content > :not(.iron-selected):not(.transition) #content > ::content:last-child.transition paper-header-panel > ::content > #mainPanel > #mainContainer

### **After:**

::slotted(\*) ::slotted(.transition) ::slotted(.transition), ::slotted(.content) ::slotted([header]) ::slotted(:not(.iron-selected):not(.transition)) #content > ::slotted(:last-child.transition) \*\*\* paper-header-panel > ::slotted(#mainPanel > #mainContainer) \*\*\* This last item is not a valid use of slotted pseudo element. In Shadow DOM v1, you cannot select a descendant of a top-level distributed child.

# **5. Update custom CSS property syntax**

### **Before:**

color: var(--special-color,--default-color);

#### **After:**

color: var(--special-color, var(--default-color));

# **6. Add slot attribute**

### **Before:**

<my-el> <template is="dom-if"> <span class="title">Mr. Darcy</span> </template> <span>Fun at parties.</span> </my-el>

# **After:**

#### <my-el>

<template is="dom-if"> <span class="title" slot="title">Mr. Darcy</span> </template> <span>Fun at parties.</span> </my-el>

### **7. Export top-level namespace declarations**

### **Before:**

```
TriplatSampleBehaviorImpl = {
       properties: {
              ...
       }, 
      listeners: {
             "event": "_onEvent"
       }, 
       attached: function() {
             ...
       } 
       ...
};
Polymer.TriplatSampleBehavior = [
       TriplatSampleBehaviorImpl,
       Polymer.IronResizableBehavior
];
```
# **After:** export const TriplatSampleBehaviorImpl = { properties: { ... }, listeners: { "event": "\_onEvent" }, attached: function() { ... } ... export const TriplatSampleBehavior = [ TriplatSampleBehaviorImpl,

};

IronResizableBehavior

];

# **8. Import non-module JS files**

#### **Before:**

<script src="triplat-multipart-util.js"></script>

#### **After:**

import { importJs } from '../tricore-util/tricore-util.js'; importJs("triplat-multipart-util.js","<packagename>/<filename>");

### **9. Convert HTML imports to JS-module imports**

#### **Before:**

<link rel="import" href="../polymer/polymer.html">

<link rel="import" href="../iron-image/iron-image.html">

<link rel="import" href="../tricore-url/tricore-url.html">

<link rel="import" href="../iron-resizable-behavior/iron-resizable-behavior.html">

<link rel="import" href="triplat-image-orientation-behavior.html">

### **After:**

import { html } from "../@polymer/polymer/lib/utils/html-tag.js"; import { Polymer } from "../@polymer/polymer/lib/legacy/polymer-fn.js";

import "../@polymer/polymer/polymer-legacy.js";

import "../@polymer/iron-image/iron-image.js";

import "../tricore-url/tricore-url.js";

var propertyDescriptor = Object.getOwnPropertyDescriptor(Polymer.IronOverlayBehaviorImpl, "\_focusableNodes"); ...

import { IronOverlayBehaviorImpl, IronOverlayBehavior } from "../@polymer/iron-overlay-behavior/iron-overlay-behavior.js"; ...

import { IronResizableBehavior } from "../@polymer/iron-resizable-behavior/iron-resizable-behavior.js"; import { TriplatImageOrientationBehavior, TriplatImageOrientation } from "./triplat-image-orientation-behavior.js"; import { resolveUrl } from "../@polymer/polymer/lib/utils/resolve-url.js";

... var propertyDescriptor = Object.getOwnPropertyDescriptor(IronOverlayBehaviorImpl, "\_focusableNodes");

#### **10. Remove namespace from element's behaviors import**

Remove Polymer from Polymer.IronOverlayBehaviorImpl.

### **Before:**

Polymer({

```
is: "triplat-sample", 
behaviors: [ 
       TriplatImageOrientationBehavior, 
       TriplatFileSizeValidationBehavior, 
       Polymer.IronResizableBehavior 
], 
properties : {
       ...
```
}

# });

# **After:**

### Polymer({

```
is: "triplat-sample", 
behaviors: [
      TriplatImageOrientationBehavior,
      TriplatFileSizeValidationBehavior,
      IronResizableBehavior
],
properties : {
```
...

}

});

### **11. Move leading comments to JS module**

### **Before:**

<!-- @license

IBM Confidential - OCO Source Materials - (C) COPYRIGHT IBM CORP. 2015-2018 - The source code for this program is not published or otherwise divested of its trade secrets, irrespective of what has been deposited with the U.S. Copyright Office. --> <link rel="import" href="../polymer/polymer.html"> <!--

Doc for triplat-sample

### Styling

The following custom properties and mixins are also available for styling: --> <dom-module id="triplat-sample"> ... **After:** /\* @license IBM Confidential - OCO Source Materials - (C) COPYRIGHT IBM CORP. 2015-2018 - The source code for this program is not published or otherwise divested of its trade secrets, irrespective of what has been deposited with the U.S. Copyright Office. \*/ /\* Doc for triplat-sample ### Styling The following custom properties and mixins are also available for styling: \*/ import { Polymer } from "../@polymer/polymer/lib/legacy/polymer-fn.js"; import "../@polymer/polymer/polymer-legacy.js"; Polymer({ \_template: html` ... **12. Update Polymer.dom usage**

**Before:**

this.\_userTemplate = Polymer.dom(this).querySelector('template');

### **After:**

import { dom } from '../@polymer/polymer/lib/legacy/polymer.dom.js'; ...

this.\_userTemplate = dom(this).querySelector('template');

# **13. Update Polymer.RenderStatus usage**

# **Before:**

Polymer.RenderStatus.afterNextRender(this, function(){});

#### **After:**

import { afterNextRender } from '../@polymer/polymer/lib/utils/render-status.js';

...

afterNextRender(this, function(){});

### **14. Replace Polymer.isInstance and Polymer.instanceof usage**

### **Before:**

Polymer.isInstance(element);

if (Polymer.instanceof(this.\$.reservationFindRoomPage))

#### **After:**

import { PolymerElement } from '../@polymer/polymer/polymer-element.js';

...

element instanceof PolymerElement

if (this.\$.reservationFindRoomPage instanceof PolymerElement)

### **15. Replace Polymer.Base usage**

### **Before:**

\_meta = {value: Polymer.Base.create('iron-meta', {type: 'iconset'})}; Polymer.Base.mixin(computedParams, params);

### **After:**

import { Base } from '../@polymer/polymer/polymer-legacy.js';

\_meta = {value: Base.create('iron-meta', {type: 'iconset'})}; Base.mixin(computedParams, params);

### **16. Replace Polymer.Templatizer usage**

#### **Before:**

```
Polymer({
      is: "triblock-table-column",
      behaviors: [ Polymer.Templatizer ],
```
### **After:**

import {Templatizer} from '../@polymer/polymer/lib/legacy/templatizer-behavior.js';

...

Polymer({ is: "triblock-table-column", behaviors: [ Templatizer ],

# **17. Convert style modules and custom-styles**

**a. Custom styles**

```
Before:
<custom-style>
      <style is="custom-style" include="tristyles-fonts">
             html {
                    --ibm-blue-10: rgb(192, 230, 255);
                    --ibm-blue-20: rgb(124, 199, 255);
             }
      </style>
</custom-style>
After:
import { addCustomStyle } from "../tricore-util/tricore-util.js";
...
const customStyle0 =
<custom-style>
      <style is="custom-style" include="tristyles-fonts">
             html {
                    --ibm-blue-10: rgb(192, 230, 255);
                    --ibm-blue-20: rgb(124, 199, 255);
             }
      </style>
```
</custom-style> `; addCustomStyle(customStyle0); **b. Style modules Before:** <dom-module id="tristyles-theme"> <template> <style> a:not(.tri-disable-theme) { text-decoration: none; color: var(--tri-primary-color); } </style> </template> </dom-module> **After:** import { addDomStyleModule } from "../tricore-util/tricore-util.js"; ... const tristylesFonts = ` <dom-module id="tristyles-theme"> <template> <style> a:not(.tri-disable-theme) { text-decoration: none; color: var(--tri-primary-color); } </style> </template> </dom-module> `; addDomStyleModule(tristylesFonts, "<package-name>/<host-component-filename>"); **c. Nodes outside an element template Before:** <iron-iconset-svg name="ibm-large" size="128"> <?xml version="1.0" encoding="utf-8"?>

<svg version="1.1" id="graph-in-progress"> <path d="M61,8.009v15.061C85,23.57,104.859,43,105.11,67h15.061C119.919,35,93,8.513,61,8.009z"/> </svg>

</iron-iconset-svg>

### **After:**

import { addDomNodes } from "../tricore-util/tricore-util.js";

...

const domNodesContainer = `

<iron-iconset-svg name="ibm-large" size="128">

<?xml version="1.0" encoding="utf-8"?>

<svg version="1.1" id="graph-in-progress">

<path d="M61,8.009v15.061C85,23.57,104.859,43,105.11,67h15.061C119.919,35,93,8.513,61,8.009z"/> </svg>

</iron-iconset-svg>

`;

addDomNodes(domNodesContainer);

### **18. Add tristyles-theme to all elements**

#### **Before:**

<dom-module id="triplat-image">

<style>

...

</style>

...

</dom-module>

#### **After:**

### Polymer({

\_template: html`

<style include="tristyles-theme">

...

</style> ...

`, ...

});

### **19. Fix loadResource and resolveUrl method usage**

If the component or behavior uses the TriLazyLoadingBehavior and/or calls this.loadResource method or calls this.resolveUrl, the following changes are needed.

#### **a. loadResource**

# **Before:**

Polymer({ behaviors: [

```
TriLazyLoadingBehavior,
       ...
],
...
_onTaskInboxRouteActive: function(e) {
      if (e.detail.active) {
             this.loadResource(this.$.inboxPage, "tripage-task-inbox.html");
      }
```
}, ...

});

# **After:**

```
import { getModuleUrl } from "../tricore-util/tricore-util.js";
Polymer({
      behaviors: [
             TriLazyLoadingBehavior,
              ...
      ],
       ...
       _onTaskInboxRouteActive: function(e) {
             if (e.detail.active) {
                    this.loadResource(this.$.inboxPage, "tripage-task-inbox.js");
             }
       },
      importMeta: getModuleUrl("<this package name>/<this file name.js>"),
       ...
```
});

### **b. resolveUrl**

### **Before:**

this.frameurl = this.resolveUrl("../forge-viewer/ForgeViewer.html");

#### **After:**

import { getModuleUrl } from "../tricore-util/tricore-util.js";

...

this.frameurl = this.resolveUrl("../forge-viewer/ForgeViewer.html");

importMeta: getModuleUrl("<this package name>/<this file name.js>"),

...

...

### **20. Update copyright year**

#### **Before:**

#### /\* @license

IBM Confidential - OCO Source Materials - (C) COPYRIGHT IBM CORP. 2015-2016 - The source code for this program is not published or otherwise divested of its trade secrets, irrespective of what has been deposited with the U.S. Copyright Office. \*/

#### /\* @license

IBM Confidential - OCO Source Materials - (C) COPYRIGHT IBM CORP. 2015 - The source code for this program is not published or otherwise divested of its trade secrets, irrespective of what has been deposited with the U.S. Copyright Office. \*/

# **After:**

#### /\* @license

IBM Confidential - OCO Source Materials - (C) COPYRIGHT IBM CORP. 2015-2018 - The source code for this program is not published or otherwise divested of its trade secrets, irrespective of what has been deposited with the U.S. Copyright Office. \*/

// both the same

#### **21. Fix iron-meta due to removed list property**

Because iron-meta removed the list property.

#### **Before:**

<link rel="import" href="../iron-meta/iron-meta.html">

...

```
<iron-meta type="iconset" list="{{iconsets}}"></iron-meta>
```
...

```
properties: {
     iconsets: {
          type:Array
     }
```
}

### **After:**

```
import { IronMeta } from "../@polymer/iron-meta/iron-meta.js";
...
<iron-meta type="iconset"></iron-meta>
...
properties: { 
      iconsets: { 
         type:Array,
         value: new IronMeta({ type: "iconset" }).list
```

```
 }
}
22. Check observers for undefined parameters
Observers need to check for undefined arguments, which was not an issue in Polymer 1.x. A warning will output if the method
cannot be found (perhaps in a behavior).
a. Example 1
Before:
Polymer({
       ...
      observers:[
             "_handleFieldChange(fieldA, 'abc', fieldB)"
      \mathbf{l}...
       handleFieldChange: function(fieldA, pLiteral, fieldB) {
             //function code
      }
});
After:
import { assertParametersAreDefined } from '../tricore-util/tricore-util.js';
...
Polymer({
       ...
      observers:[
             "_handleFieldChange(fieldA, 'abc', fieldB)"
      ]
       ...
       _handleFieldChange: function(fieldA, pLiteral, fieldB) {
             if (!assertParametersAreDefined(arguments)) {
                   return;
              }
              //function code
      }
});
b. Example 2
Before:
<dom-module id="abc-component">
      <template>
             <test-sample param="[[_computeParam(fieldA, FieldB)]]">
      </template>
</dom-module>
...
Polymer({
       ...
       _computeParam: function(fieldA, fieldB) {
             //function code
      }
});
After:
import { assertParametersAreDefined } from '../tricore-util/tricore-util.js';
...
Polymer({
      _template: html`
             <test-sample param="[[_computeParam(fieldA, FieldB)]]">
      `;
       ...
      _computeParam: function(fieldA, fieldB) {
             if (!assertParametersAreDefined(arguments)) {
                   return;
              }
             //function code
      }
});
c. Example 3
Before:
Polymer({
       ...
      properties: {
             fullName: {
                    type: String,
                    computed: 'computeFullName(first, last)'
             }
      },
      ...
      computeFullName: function(first, last) {
             //function code
      }
});
After:
import { assertParametersAreDefined } from '../tricore-util/tricore-util.js';
...
Polymer({
       ...
      properties: {
```

```
fullName: {
                    type: String,
                    computed: 'computeFullName(first, last)'
             }
      },
       ...
      computeFullName: function(first, last) {
             if (!assertParametersAreDefined(arguments)) {
                    return;
             }
             //function code
      }
});
d. Example 4
Before:
<div>[[_computeValue(first, last)]]"</div>
<div>[[_tt1]] - {{_tt2(height, width)}}</div>
```

```
computeValue: function(first, last) {
      //function code
}
_tt2: function(height, width) {
```

```
// function code
}
```
## **After:**

import { assertParametersAreDefined } from '../tricore-util/tricore-util.js';

```
...
<div>[[_computeValue(first, last)]]"</div>
```

```
[[_tt1]] - {{_tt2(height, width)}}
```

```
computeValue: function(first, last) {
      if (!assertParametersAreDefined(arguments)) {
            return;
      }
```

```
//function code
```
}

```
_tt2: function(height, width) {
      if (!assertParametersAreDefined(arguments)) {
            return;
      }
```

```
// function code
```
}

# **23. Convert <input is="iron-input"> type-extension**

Polymer 2.0+ doesn't support type-extension elements, for example, <input is="iron-input">. Refactor type-extension elements as wrapper elements. Wrap existing type-extension elements. Add import of iron-input, if missing. Properties on <iron-input> include: bind-value, allowedPattern, autoValidate, validator, and invalid.

### **Before:**

```
<input id="[[_inputId]]"
```

```
placeholder="[[_computePlaceHolder(placeholder)]]" 
aria-labelledby="[[_labelId]]" 
is="iron-input" 
bind-value="{{_searchValue}}" 
disabled$="[[disabled]]" 
aria-label$="{{label}}"
on-tap="_onInputTapped"
allowed-pattern="[[allowedPattern]]"
validator="[[validator]]"
invalid="{{invalid}}"
class="input-element"
id$="[[_inputId]]"
maxlength$="[[maxlength]]">
```
# **After:**

import "../@polymer/iron-input/iron-input.js";

```
...
<style>
      input {
             @apply --paper-input-container-shared-input-style;
       }
</style>
<iron-input id="[[_inputId]]" 
       bind-value="{{_searchValue}}" 
      allowed-pattern="[[allowedPattern]]" 
      validator="[[validator]]" 
      invalid="{{invalid}}"
      class="input-element"
      id$="[[_inputId]]"
      maxlength$="[[maxlength]]">
      <input 
             placeholder="[[_computePlaceHolder(placeholder)]]" 
             aria-labelledby="[[_labelId]]"
             disabled$="[[disabled]]" 
             aria-label$="{{label}}"
             on-tap="_onInputTapped">
</iron-input>
```
### **24. Convert paper-menu to paper-listbox**

After Polymer 2.x, paper-menu does not exist, but it can be replaced with paper-listbox. However, there are some style mixins that are not available. **Note**: Be careful not to convert paper-menu-button.

```
Before:
<link rel="import" href="../paper-menu/paper-menu.html">
...
<template>
...
<style>
      paper-menu, paper-menu-button {
             --paper-menu-button-color: gold;
      }
      paper-menu {
             --paper-menu-background-color: var(--triblock-app-layout-mobile-drawer-background-color, --tri-primary-color-70);
             --paper-menu-color: var(--triblock-app-layout-mobile-drawer-color, --tri-header-color);
             --paper-menu-selected-item: {
                   opacity: 1;
                   font-weight: normal;
             };
             --paper-menu-focused-item: {
                   background-color: var(--triblock-app-layout-mobile-drawer-hover-background-color, --tri-primary-color-80);
             };
             --paper-menu-focused-item-after: {
                   background-color: var(--triblock-app-layout-mobile-drawer-background-color, --tri-primary-color-70);
             };
             --paper-menu: {
                   padding: 0 0;
             };
      }
</style>
<paper-menu id="mobileMenu" selected="1">
       ...
</paper-menu>
</template>
...
<script>
       ...
      this.$$("paper-menu").selected = "2";
      var menu = Polymer.dom(root).querySelector("paper-menu");
      var menu2 = Polymer.dom(root).querySelectorAll("paper-menu");
       ...
</script>
After:
import "../@polymer/paper-listbox/paper-listbox.js";
...
// template
<style>
      paper-listbox, paper-menu-button {
             --paper-menu-button-color: gold;
      }
      paper-listbox {
             --paper-listbox-background-color: var(--triblock-app-layout-mobile-drawer-background-color, var(--tri-primary-color-
             70));
             --paper-listbox-color: var(--triblock-app-layout-mobile-drawer-color, var(--tri-header-color));
             --paper-listbox-selected-item: {
                   opacity: 1;
                   font-weight: normal;
             };
             --paper-listbox-focused-item: {
                   background-color: var(--triblock-app-layout-mobile-drawer-hover-background-color, var(--tri-primary-color-
```
80));

```
};
             --paper-listbox-focused-item-after: {
                    background-color: var(--triblock-app-layout-mobile-drawer-background-color, var(--tri-primary-color-70));
             };
             --paper-listbox: {
                    padding: 0 0;
             };
      }
</style>
<paper-listbox id="mobileMenu" selected="1">
       ...
</paper-listbox>
...
// js
       ...
      this.$$("paper-listbox").selected = "2";
      var menu = dom(root).querySelector("paper-listbox");
      var menu2 = dom(root).querySelectorAll("paper-listbox");
```
# **25. Convert Nodelist to Array for dom querySelectorAll**

#### **Before:**

var bannerButtonElements = dom(this).querySelectorAll("triblock-banner-button");

#### **After:**

var bannerButtonElements = Array.from(dom(this).querySelectorAll("triblock-banner-button"));

### **26. Fix the usage of triplat-word-highlight**

Polymer 2.0+ doesn't support type-extension elements, for example, <input is="iron-input">. The triplat-word-highlight is an extension of the span element, but in Polymer 3, the component was changed to no longer be an extension. All components that are upgraded to Polymer 3 and also use the triplat-word-highlight must be changed as described bellow.

### **Before:**

<span class="child-text" is="triplat-word-highlight" value="{{child.value}}" search-value="{{value}}"></span>

#### **After:**

<triplat-word-highlight class="child-text" value="{{child.value}}" search-value="{{value}}"></triplat-word-highlight>

### **27. Replace Polymer.CaseMap.camelToDashCase() with camelToDashCase()**

Also replace Polymer.CaseMap.dashToCamelCase() with dashToCamelCase().

#### **Before:**

this.listen(this, Polymer.CaseMap.camelToDashCase(property) + "-changed", "\_propagate"); let camelCaseProperty = Polymer.CaseMap.dashToCamelCase(property);

### **After:**

import { camelToDashCase, dashToCamelCase } from "../@polymer/polymer/lib/utils/case-map.js";

```
searchFieldEl: {
             type: Object,
             value: function() {
                    return this.$.searchField;
             }
      },
After:
       _searchFieldEl: {
             type: Object
      },
...
ready: function() {
      this.set("_searchFieldEl", this.$.searchField);
```
...

this.listen(this, camelToDashCase(property) + "-changed", "\_propagate"); let camelCaseProperty = dashToCamelCase(property);

#### **28. Add missing imports for behaviors and exports**

This conversion step is also for -import files, since we are moving the imports out of the -import file to the original file.

#### **a. Example 1**

#### **Before:**

behaviors : [ IronResizableBehavior ],

# **After:**

import { IronResizableBehavior } from "../@polymer/iron-resizable-behavior/iron-resizable-behavior.js";

...

behaviors : [

IronResizableBehavior

],

#### **b. Example 2**

#### **Before:**

this.myTaskDS.updateRecord(task.\_id, TriPlatDs.RefreshType.SERVER, "actions", "activate");

### **After:**

import { TriPlatDs } from "../triplat-ds/triplat-ds.js";

...

this.myTaskDS.updateRecord(task.\_id, TriPlatDs.RefreshType.SERVER, "actions", "activate");

# **29. Move property initializations that use this.\$ or this.\$\$ to ready callback**

Move property initializations that use "this.\$" or "this.\$\$" (Polymer.dom(this.root).querySelector()) to "ready" callback.

**Before:**

}

### **30. Convert customStyle to updateStyles**

Because the customStyle instance property was removed, use updateStyles instead.

#### **Before:**

this.customStyle['--tri-datetime-picker-calendar-position-top'] = \_top + " !important";

this.customStyle['--tri-datetime-picker-calendar-position-left'] = \_left + " !important";

this.customStyle['--tri-datetime-picker-calendar-position'] = \_position + " !important";

#### **After:**

this.updateStyles({

'--tri-datetime-picker-calendar-position-top': \_top + " !important",

'--tri-datetime-picker-calendar-position-left': \_left + " !important",

'--tri-datetime-picker-calendar-position': \_position + " !important"

});

### **31. Add web-animations-next-lite.min.js import**

Add web-animations-next-lite.min.js import if the component uses neon-animation or paper-dropdown-menu.

#### **a. neon-animation**

#### **Before:**

<link rel="import" href="../neon-animation/neon-animation-runner-behavior.html"> <link rel="import" href="../neon-animation/animations/slide-from-left-animation.html"> <link rel="import" href="../neon-animation/animations/slide-from-right-animation.html"> <link rel="import" href="../neon-animation/animations/fade-in-animation.html">

#### **After:**

import { NeonAnimationRunnerBehaviorImpl, NeonAnimationRunnerBehavior } from "../@polymer/neon-animation/neonanimation-runner-behavior.js";

import "../@polymer/neon-animation/animations/slide-from-left-animation.js";

import "../@polymer/neon-animation/animations/slide-from-right-animation.js";

import "../@polymer/neon-animation/animations/fade-in-animation.js";

...

const importJsPromise = importJs(["../web-animations-js/web-animations-next-lite.min.js"], "triplat-date-picker/triplat-calendar.js");

#### **b. paper-dropdown-menu**

#### **Before:**

<link rel="import" href="../paper-dropdown-menu/paper-dropdown-menu.html">

#### **After:**

import "../../@polymer/paper-dropdown-menu/paper-dropdown-menu.js";

...

const importJsPromise = importJs(["../web-animations-js/web-animations-next-lite.min.js"], "triplat-date-picker/triplat-calendar.js");

#### **32. Fix :host property selectors and fix :host in :host-context selectors**

Fix ":host" property selectors by wrapping them with (), and fix the mixing of ":host" in ":host-context" selectors.

#### **Before:**

```
:host[small-screen-width] .search {
      padding: 15px;
}
:host[small-screen-width]:not([opened]) .duration {
      margin-bottom: 10px;
}
:host.narrow {
      flex: var(--triblock-table-column-flex, 0.5);
```
}

```
:host.wide {
```
flex: var(--triblock-table-column-flex, 2);

}

:host-context([dir="ltr"]):not([small-screen-width]):not(:last-of-type) {

}

:host-context([dir="ltr"]):not([small-screen-width]):not(:last-of-type) .request {

}

### **After:**

:host([small-screen-width]) .search { padding: 15px;

### }

:host([small-screen-width]:not([opened])) .duration {

margin-bottom: 10px;

### }

:host(.narrow) {

flex: var(--triblock-table-column-flex, 0.5);

# }

:host(.wide) {

flex: var(--triblock-table-column-flex, 2);

} :host-context([dir="ltr"]):host(:not([small-screen-width]):not(:last-of-type)) { } :host-context([dir="ltr"]):host(:not([small-screen-width]):not(:last-of-type)) .request { }

# **33. Replace :host-context([dir="rtl"]) with :host([dir="rtl"]) and add tricore-dir-behavior**

Be sure to replace for dir="ltr" and dir="rtl".

### **Before:**

```
:host-context([dir="ltr"]) .header-count {
       margin-left: 7px
}
:host-context([dir="rtl"]):host(:not([small-screen-width]):last-of-type) {
       border-radius: 10px 0 0 10px;
}
:host-context([dir="ltr"]):host(:not([small-screen-width]):not(:last-of-type)) .request {
}
```
### **After:**

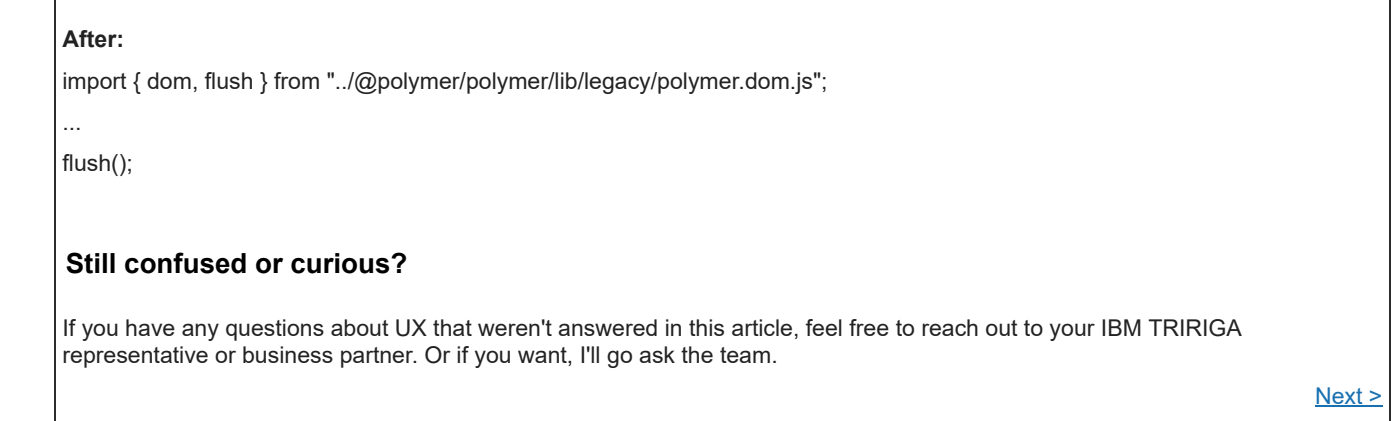

import { TricoreDirBehavior } from "../tricore-dir-behavior/tricore-dir-behavior.js";

...

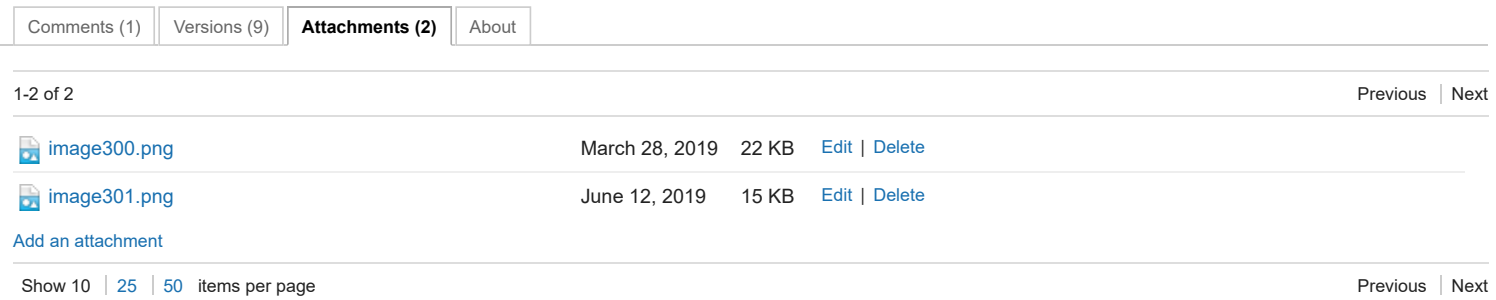

```
behaviors: [
       TricoreDirBehavior
],
...
:host([dir="ltr"]) .header-count {
       margin-left: 7px
}
:host([dir="rtl"]:not([small-screen-width]):last-of-type) {
       border-radius: 10px 0 0 10px;
}
:host([dir="ltr"]:not([small-screen-width]):not(:last-of-type)) .request {
}
```
# **34. Remove "id" in the listener, if there is an "id" specified, leaving only the event**

For example, if "id" = "ajax".

### **Before:**

```
listeners: {
      "ajax.response": "_onResponse",
      "ajax.error": "_onError"
},
```
### **After:**

```
listeners: {
      "response": "_onResponse",
      "error": "_onError"
},
```
# **35. Replace Polymer.dom(someComponent).flush() with just flush()**

Only /triplat-graphic/triplat-graphic-pin-tooltip and /triplat-query/triplat-query-scroll-page uses it.

### **Before:**

Polymer.dom(this.\$.tooltip).flush();

# **N** [Feed](https://www.ibm.com/developerworks/community/wikis/basic/api/wiki/16665262-0aef-427f-8fa8-dcfcc66a26ff/page/1d38322b-bd32-4b4f-aba4-69a31af259fc/feed?category=version) for this page | Feed for these [attachments](https://www.ibm.com/developerworks/community/wikis/basic/api/wiki/16665262-0aef-427f-8fa8-dcfcc66a26ff/page/1d38322b-bd32-4b4f-aba4-69a31af259fc/feed?category=attachment)

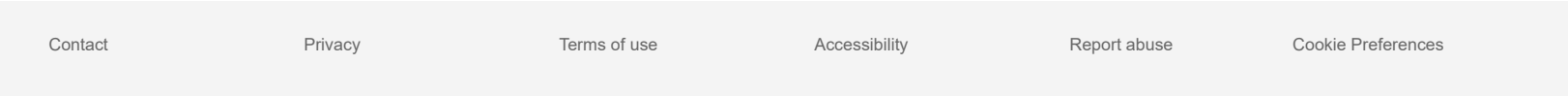